# Скидка на корзину из списков товаров

- [Общие сведения](#page-0-0)
- [Настройка скидки](#page-1-0)

## <span id="page-0-0"></span>Общие сведения

Данный алгоритм предоставляет скидку на товары в чеке, которые входят в список акционных товаров скидки в указанном количестве.

Добавьте данный алгоритм в перечень скидок (в разделе веб-интерфейса Маркетинг - Скидки - Перечень скидок):

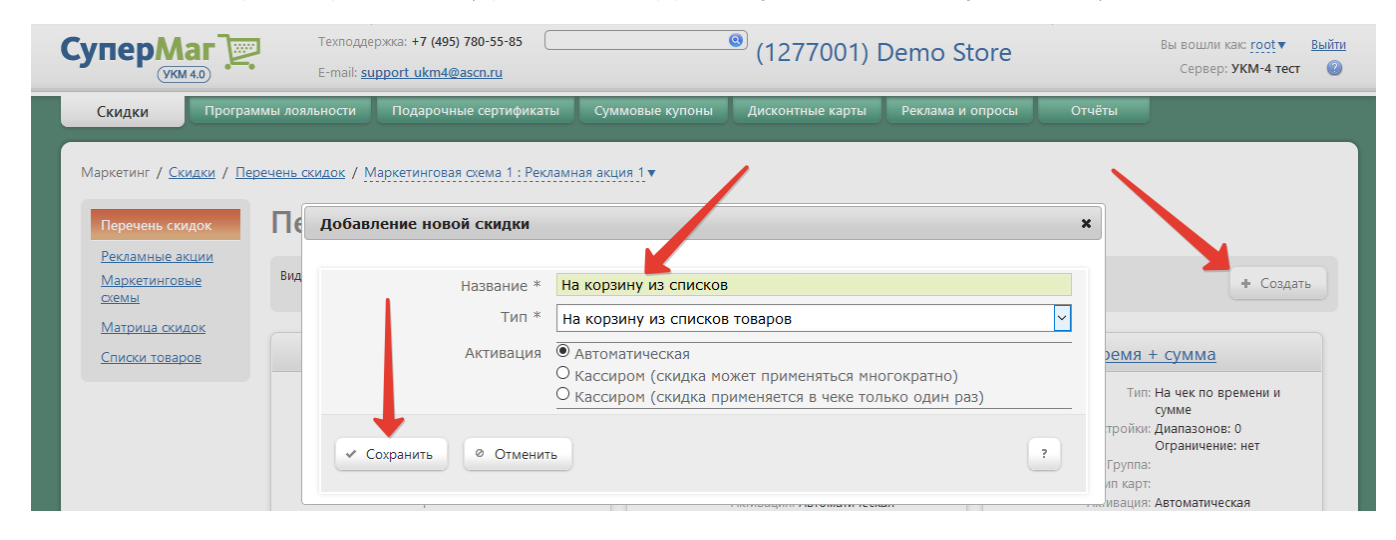

Теперь необходимо выполнить его настройки:

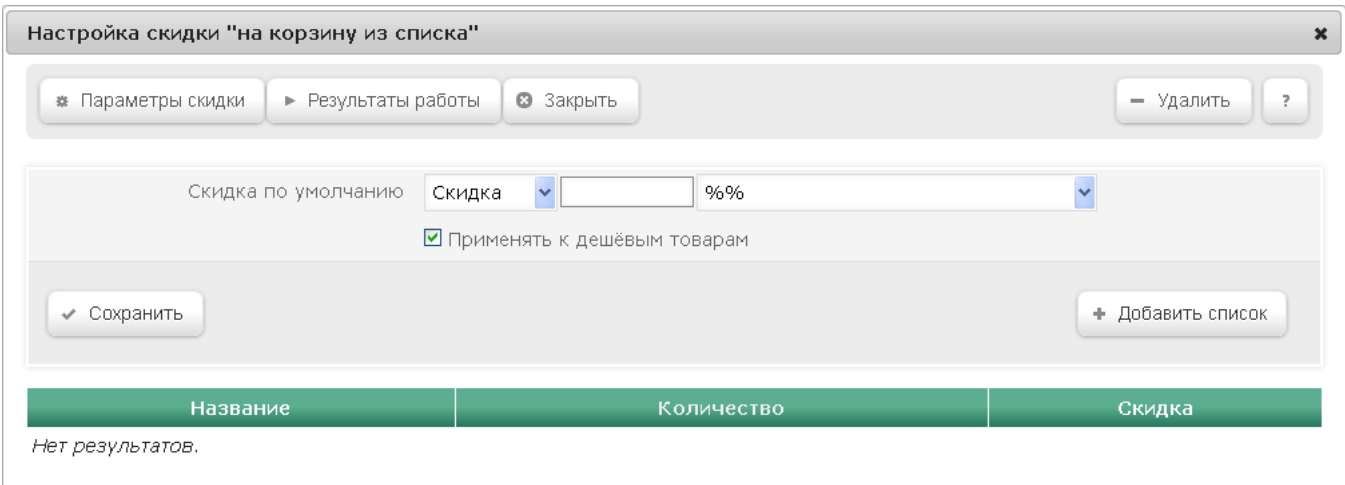

## <span id="page-1-0"></span>Настройка скидки

В форме настройки скидки доступны следующие параметры:

Скидка по умолчанию - в поле выбираются модификаторы скидки и указывается размер скидки. Данная настройка скидки будет применяться к товарам, если им не заданы индивидуальные параметры скидки.

- Скидка сумма, на которую снижается продажная цена товара, реализуемого покупателю, при выполнении им определенных условий.
- Наценка добавленная стоимость к покупной цене товара, предназначенная для возмещения торговых расходов (издержек обращения), получения прибыли и уплаты косвенных налогов.
- Стоимость конечная сумма чека относительно настраиваемой скидки (например, если в соседних полях ввести «80» и «%%», дословно это означает: «Дать такую скидку, чтобы конечная стоимость чека была 80% от исходной», то есть сумма скидки в данном случае определяется в 20% от суммы чека).
- Тип цены определение конкретного [вида цены](https://manual.retail-soft.pro/pages/viewpage.action?pageId=50615360#id--pricetype) (из списка существующих, см. раздел Справочники Базовые справочники Виды цены), которая будет использоваться в качестве скидки.

Далее указывается размер скидки и единица ее вычисления:

- $\bullet$  %% скидка (в процентах) на отдельную позицию с учетом ее минимальной стоимости.
- руб. на единицу скидка (абсолютная) на каждую единицу проданного товара с учетом минимальной стоимости.

Применять к дешевым товарам – при активации данного флага скидка будет предоставляться на самый дешевый товар из списка. Если данный флаг не установлен, то скидка будет применяться на товар, стоящий первым в чеке.

Далее нужно добавить список товаров, на который будет распространяться скидка. Для этого нажмите кнопку +Добавить список. Откроется следующее окно:

Редактирование списка в корзине

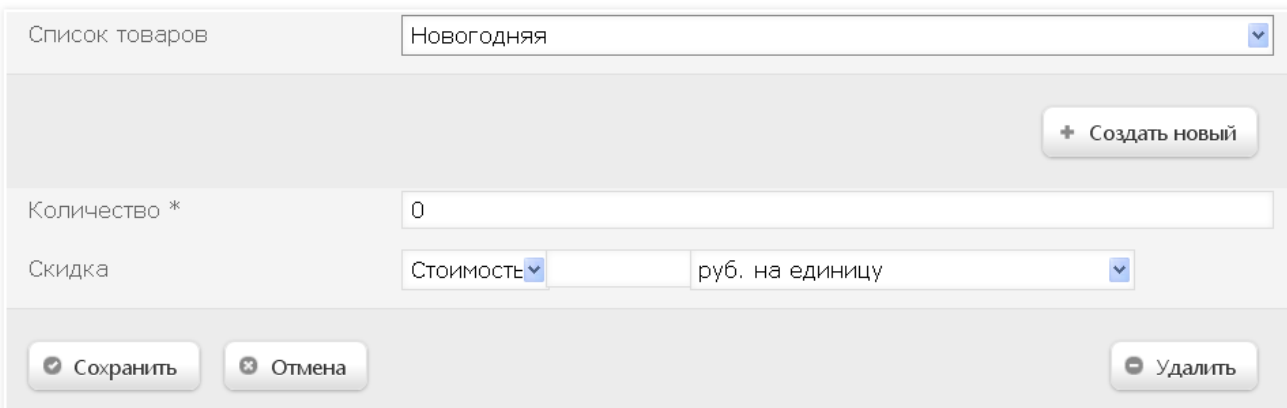

 $\pmb{\times}$ 

Из выпадающего списка Список товаров выберите ранее созданный список, или создайте новый.

Для создания нового списка нажмите кнопку +Создать новый (процесс создания списка аналогичен описанному [здесь](https://manual.retail-soft.pro/pages/viewpage.action?pageId=50616384#id-4-lists)).

В поле Количество укажите минимальное количество товаров из списка для предоставления скидки при совершении покупки.

Скидка – в поле выбираются модификаторы скидки и указывается размер скидки, который будет назначен для выбранного списка.

Для сохранения настроек нажмите кнопку Сохранить – список отобразится среди добавленных:

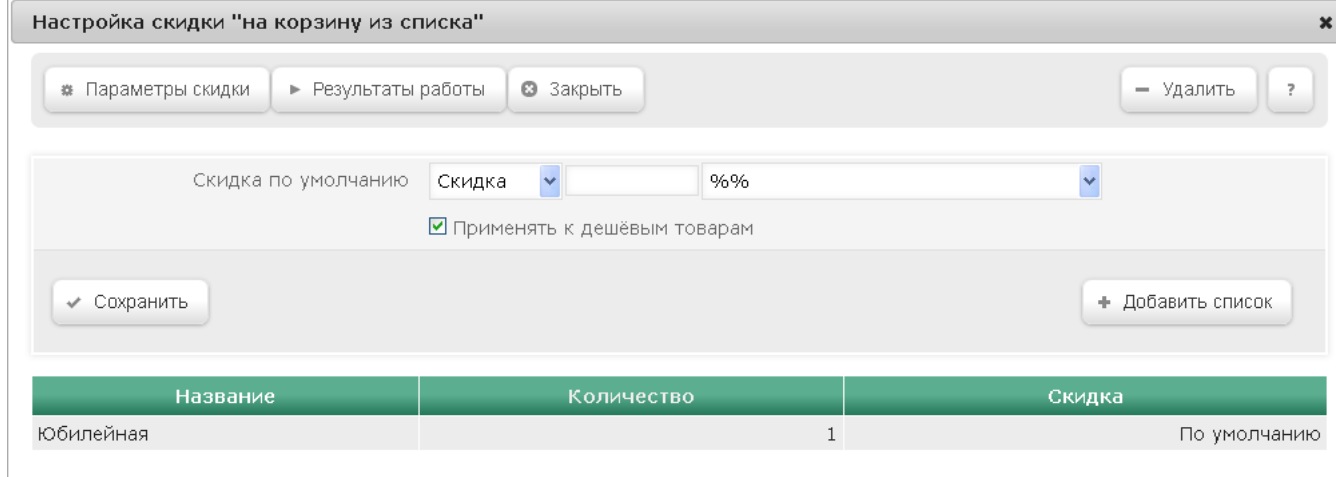

Если при создании скидки был выбран ручной способ ее активации, то для кассы УКМ-клиент понадобится [настроить клавишу](https://manual.retail-soft.pro/pages/viewpage.action?pageId=50615332#id--keyb) вызова скидки.

### Пример настроек скидки:

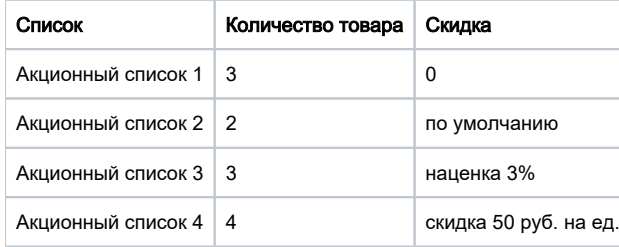

#### Пояснения к примеру:

Если в чеке присутствуют товары из 4-х акционных списков (3 товара из акционного накционного списка 2 + т.д.) в указанных количествах, то скидка будет предоставляться по следующим правилам:

- на 3 товара из акционного списка 1 скидка не будет действовать;
- на 2 товара из акционного списка 2 значение и способ предоставления скидки берутся из общих параметров скидки;
- на 3 товара из акционного списка 3 производится наценка в 3%;
- на 4 товара из акционного списка 4 предоставляется скидка в 50 руб. на каждый товар из списка.